## iPhone & iPad Basics\* March 3, 2022

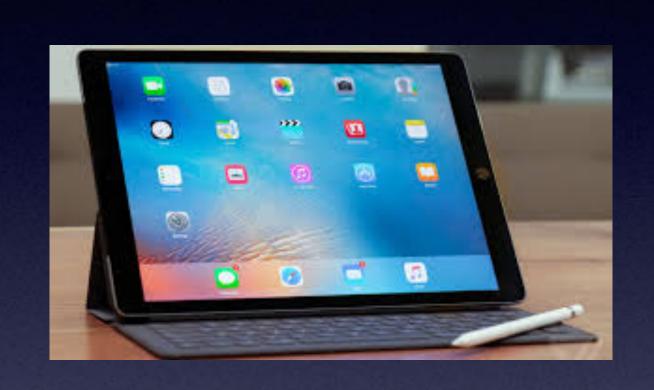

Welcome

to the

Abilene Public Library\*

A class for all levels of understanding!\*

## Call, Text, Email Me Don't Hesitate!!!!!!

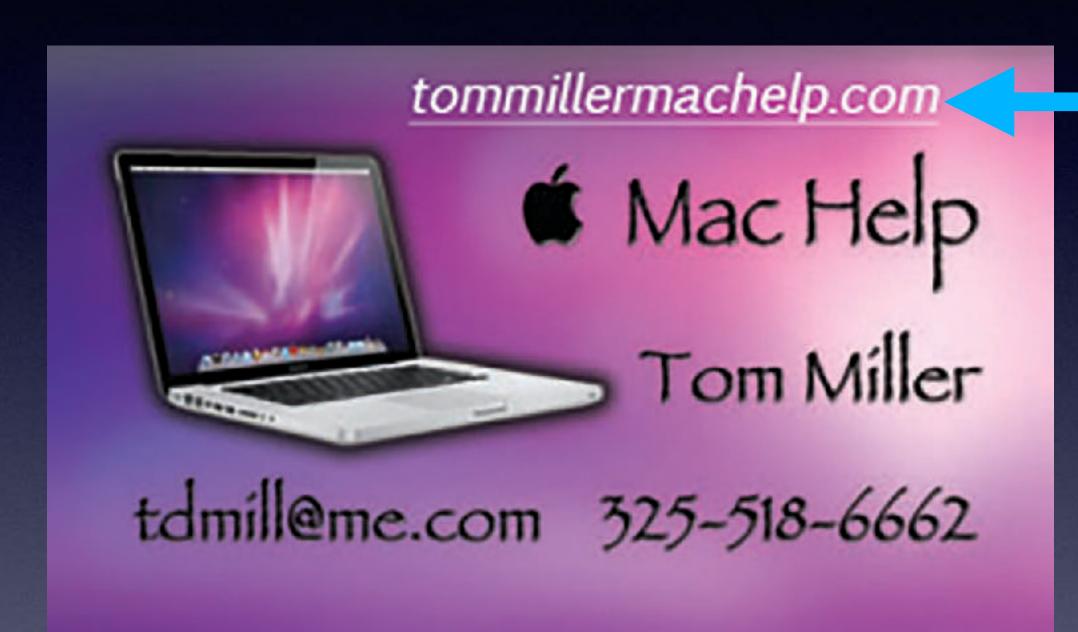

My web site is on the top of my business card. Use the Web address to see the slides that I present today!

\*Call me anytime as long as you do not begin the conversation with, "I know this may be a dumb question..."

### My Slides Are Available. Go to tommillermachelp.com and click on "Blog".

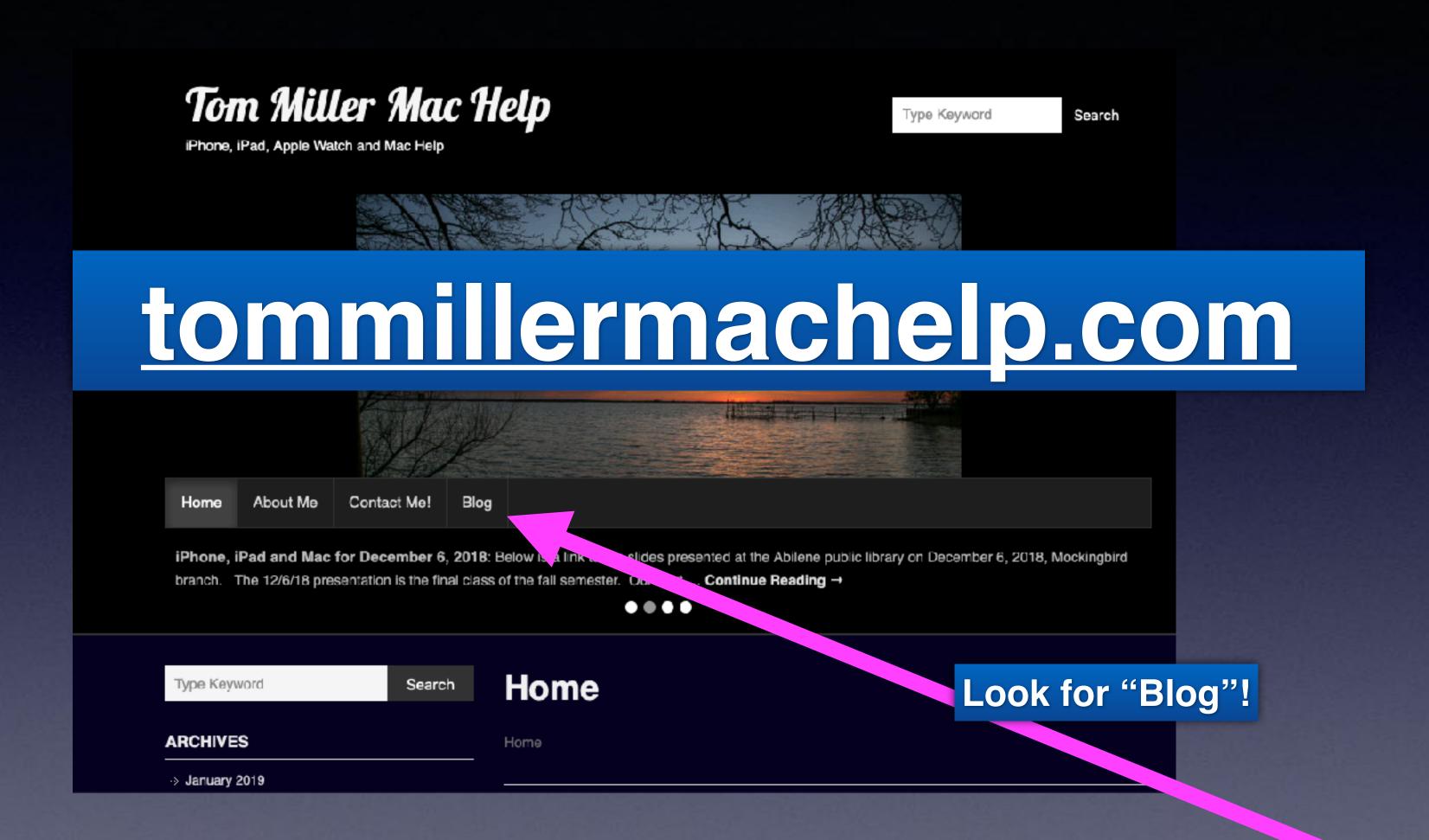

This is a learning class...somethings may be new to you. Learning (a foreign language) is not easy.

IN ORDER TO MAKE AN APPOINTMENT, HE FIRST HAD TO UPDATE HIS OPERATING SYSTEM, DOWNLOAD AN APP, GET A USERNAME, CHOOSE A PASSWORD, LOG IN TO A HEALTH PORTAL, NAVIGATE TO MESSAGES AND WRITE HIS DOCTOR...BY THEN IT WAS TOO LATE.

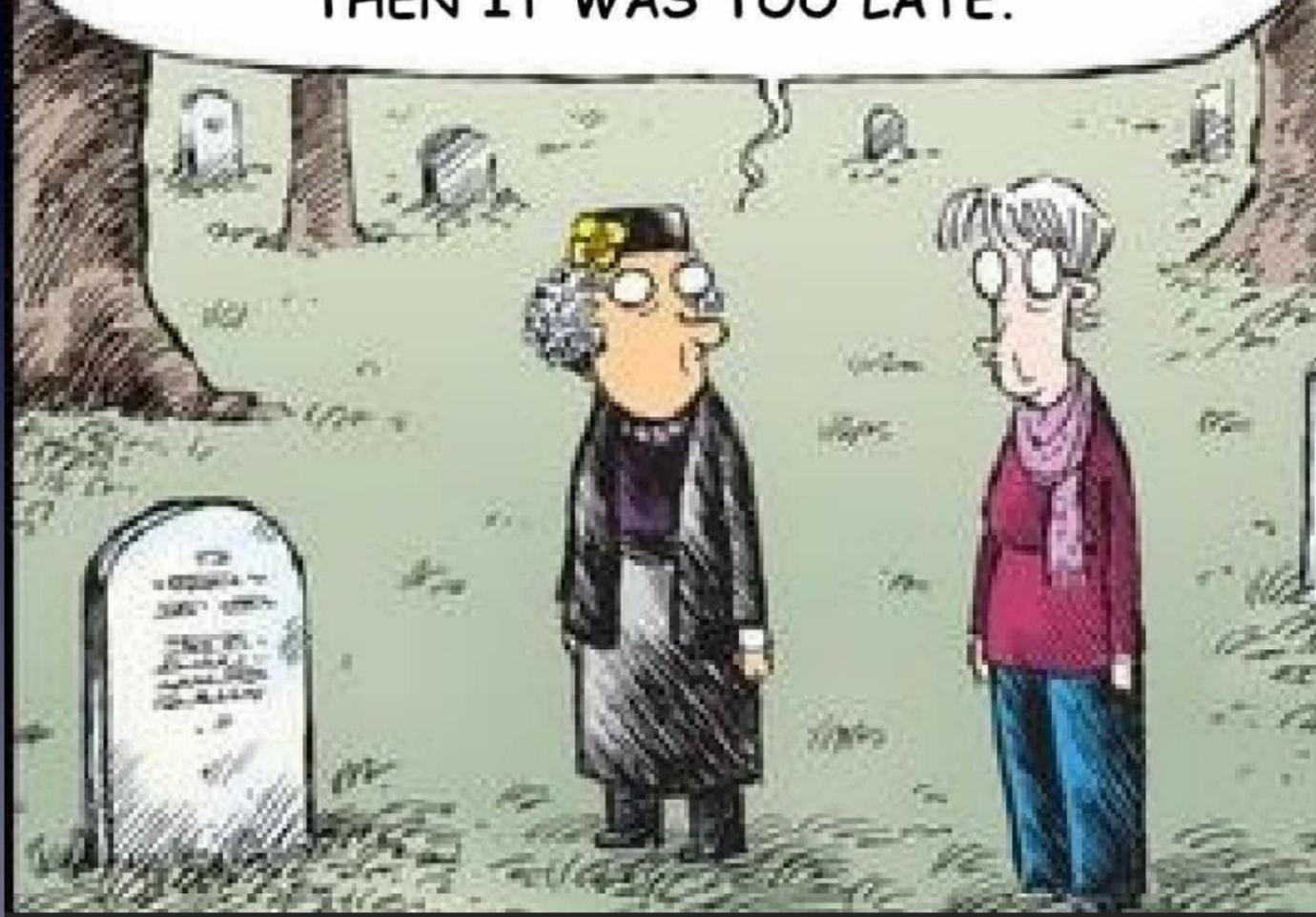

Seniors
Are
Brought
Into A
Digital
World!

#### Privacy & Security Are Big Deals! (With 🛋)

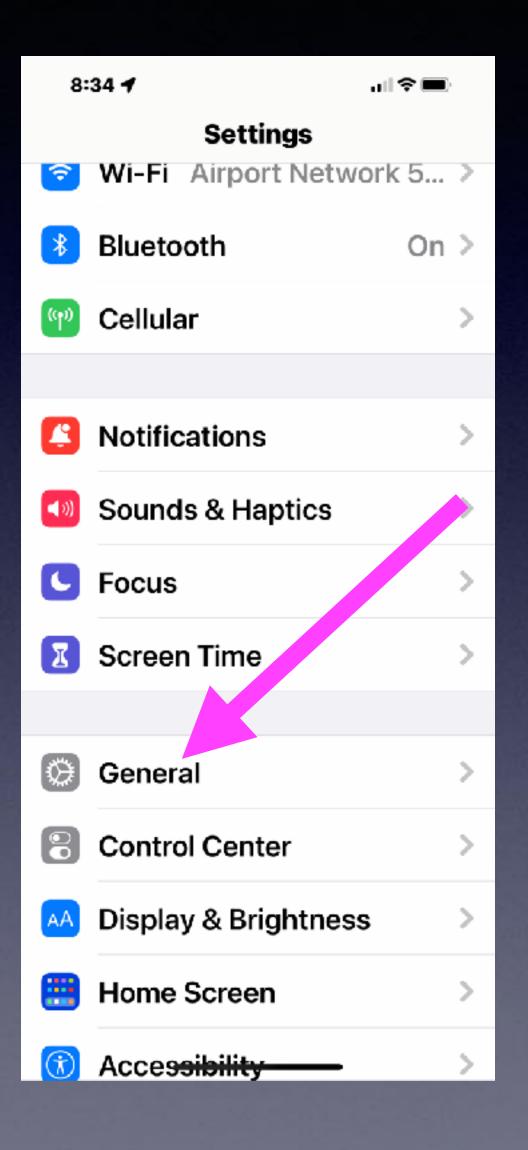

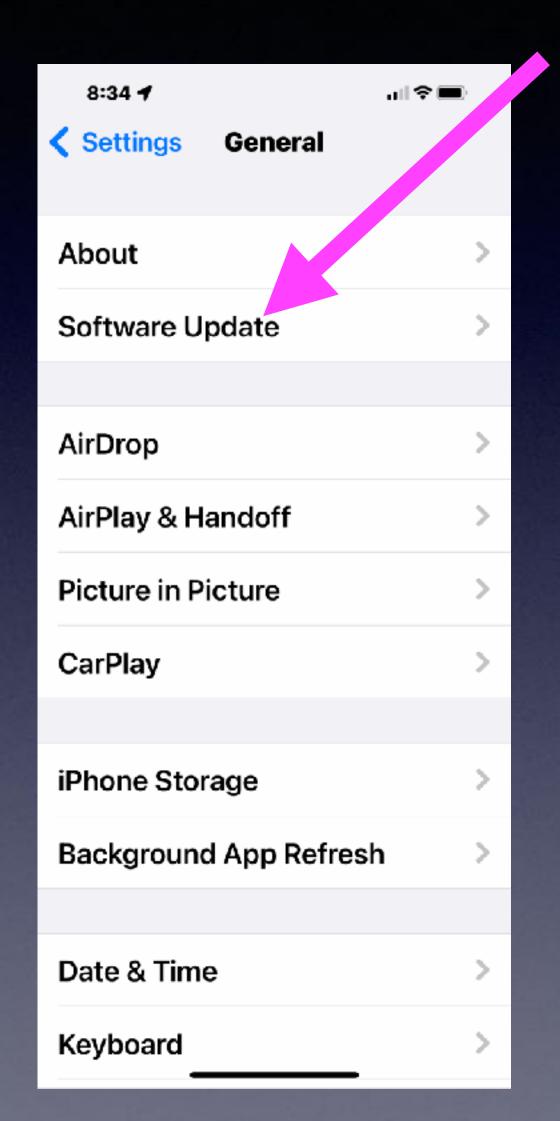

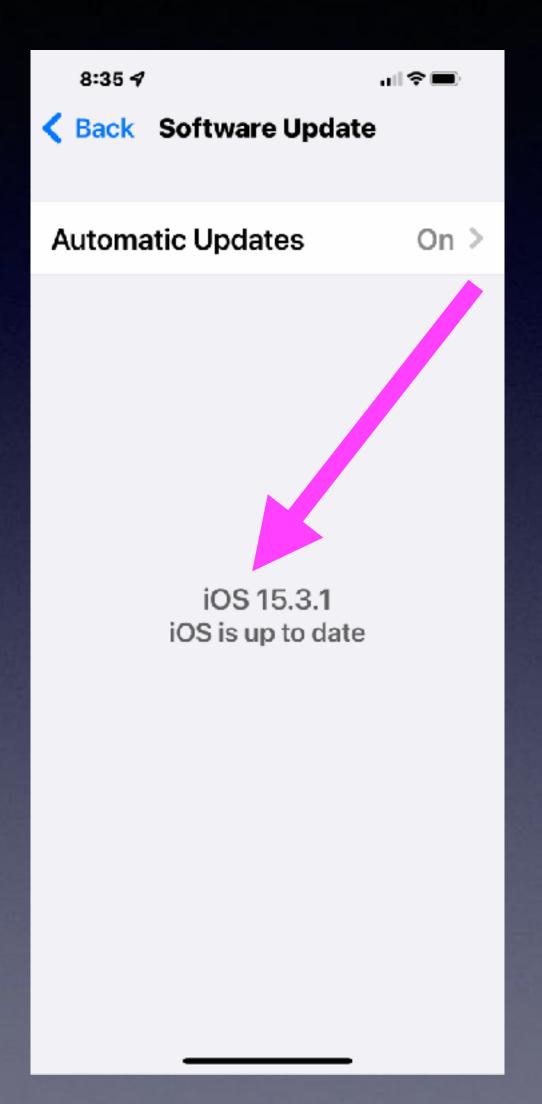

The age of your iPhone is not as important as whether it will update to the latest operating system.

#### Use Private Relay & Hide My Mail Address!

#### Older iPhones not using iOS 15 do not have some security features!

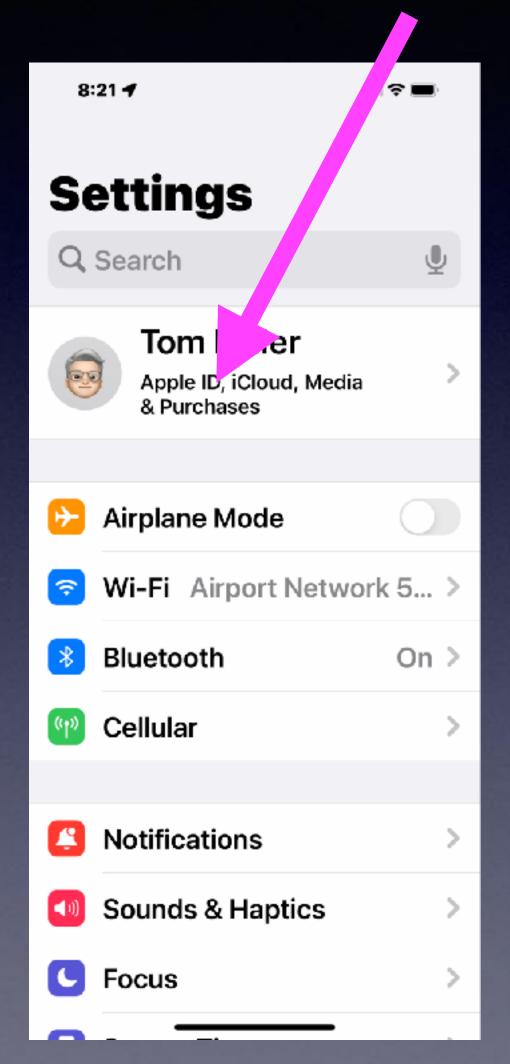

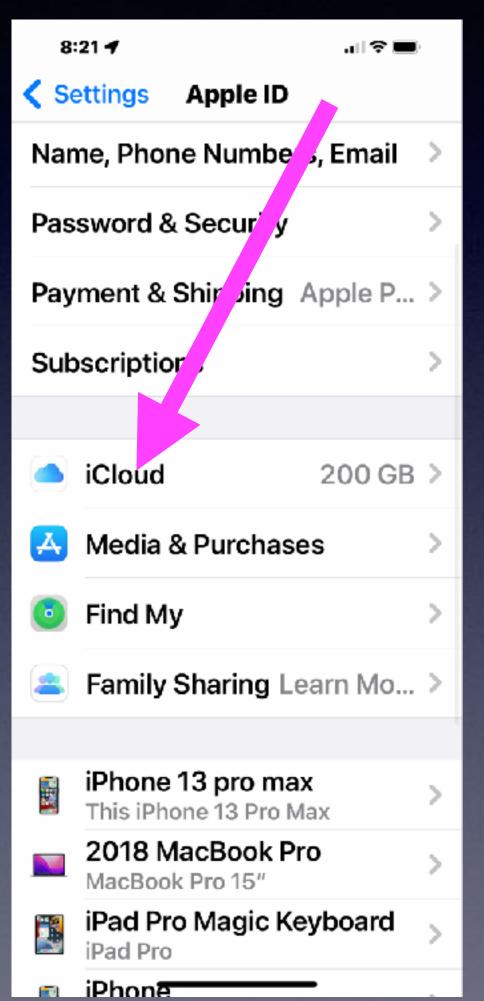

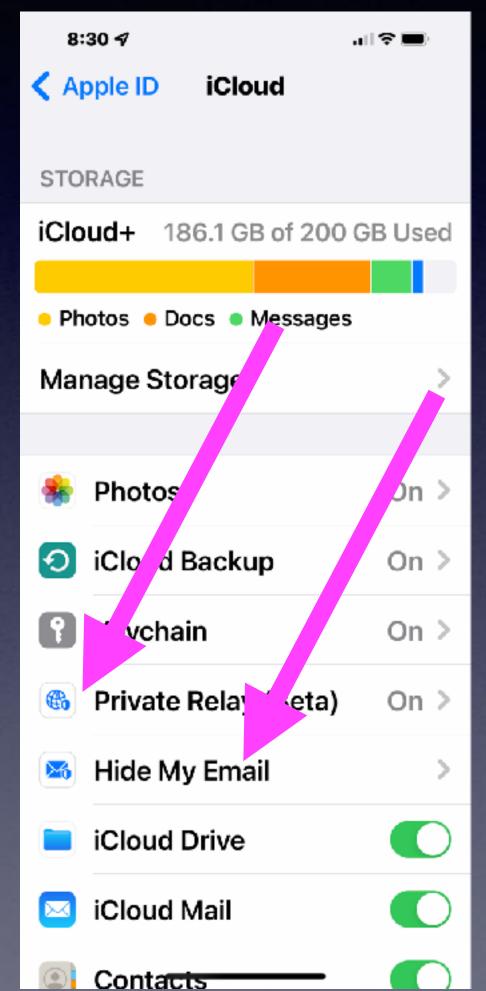

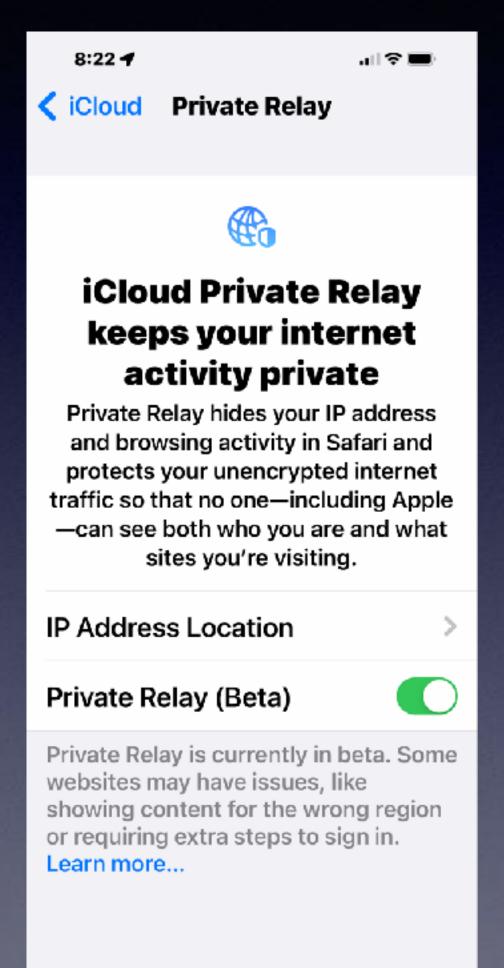

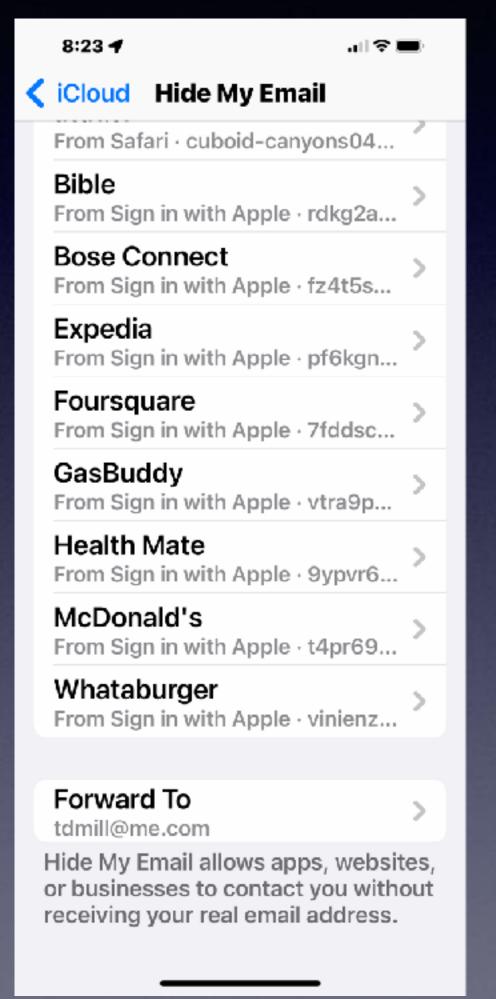

#### Send Your Current Location!

#### Notice the arrow next to the person's name!

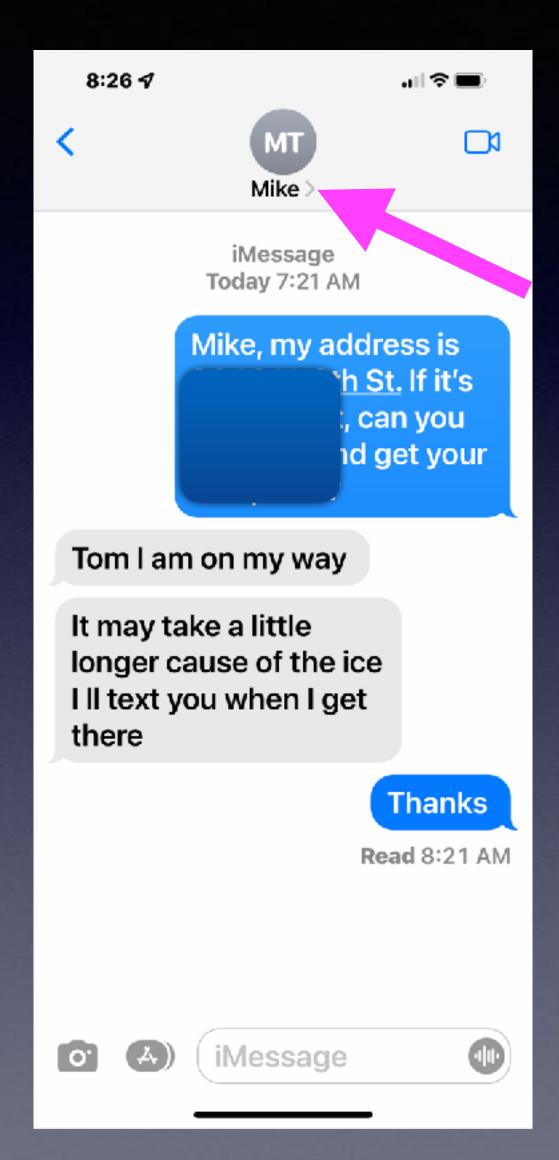

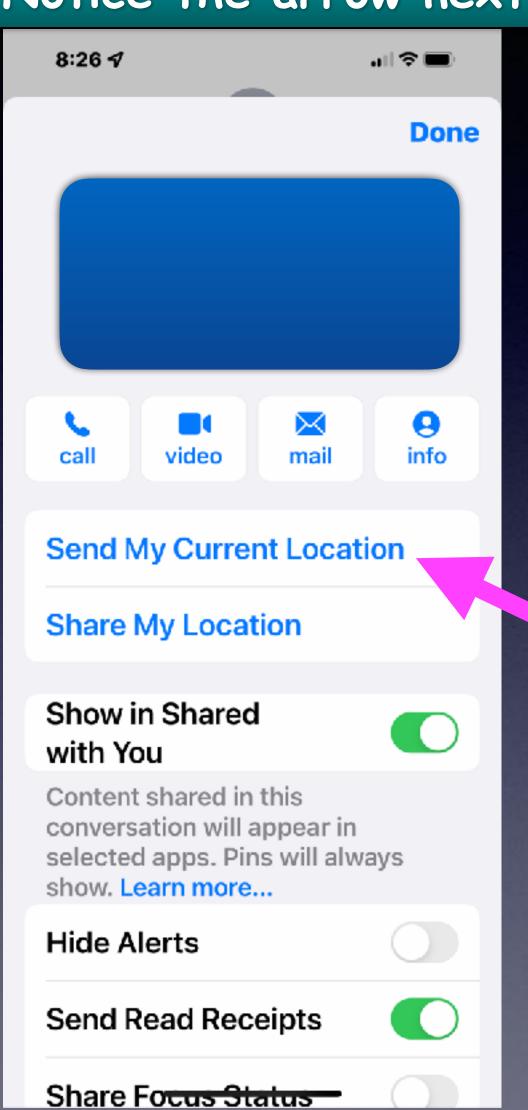

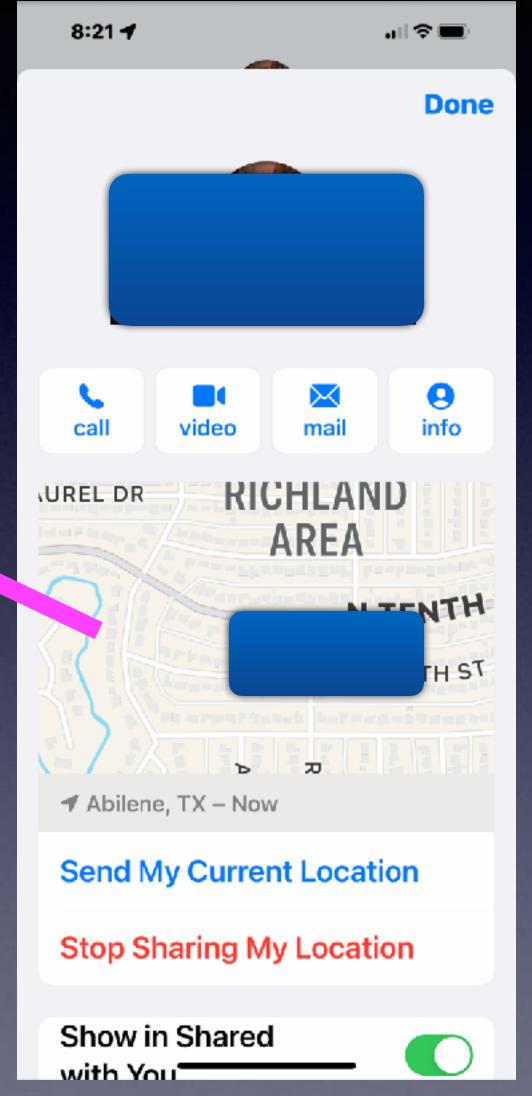

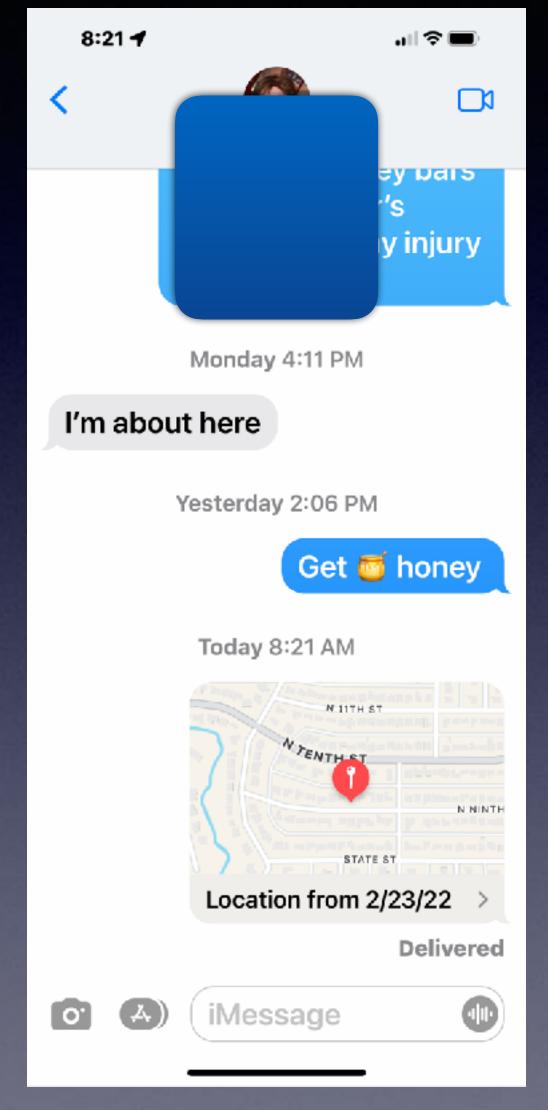

#### Library and Rose Park Calendar!

Library, 1st and 3rd Thursdays!

Rose Park, 2nd and 4th Thursdays!

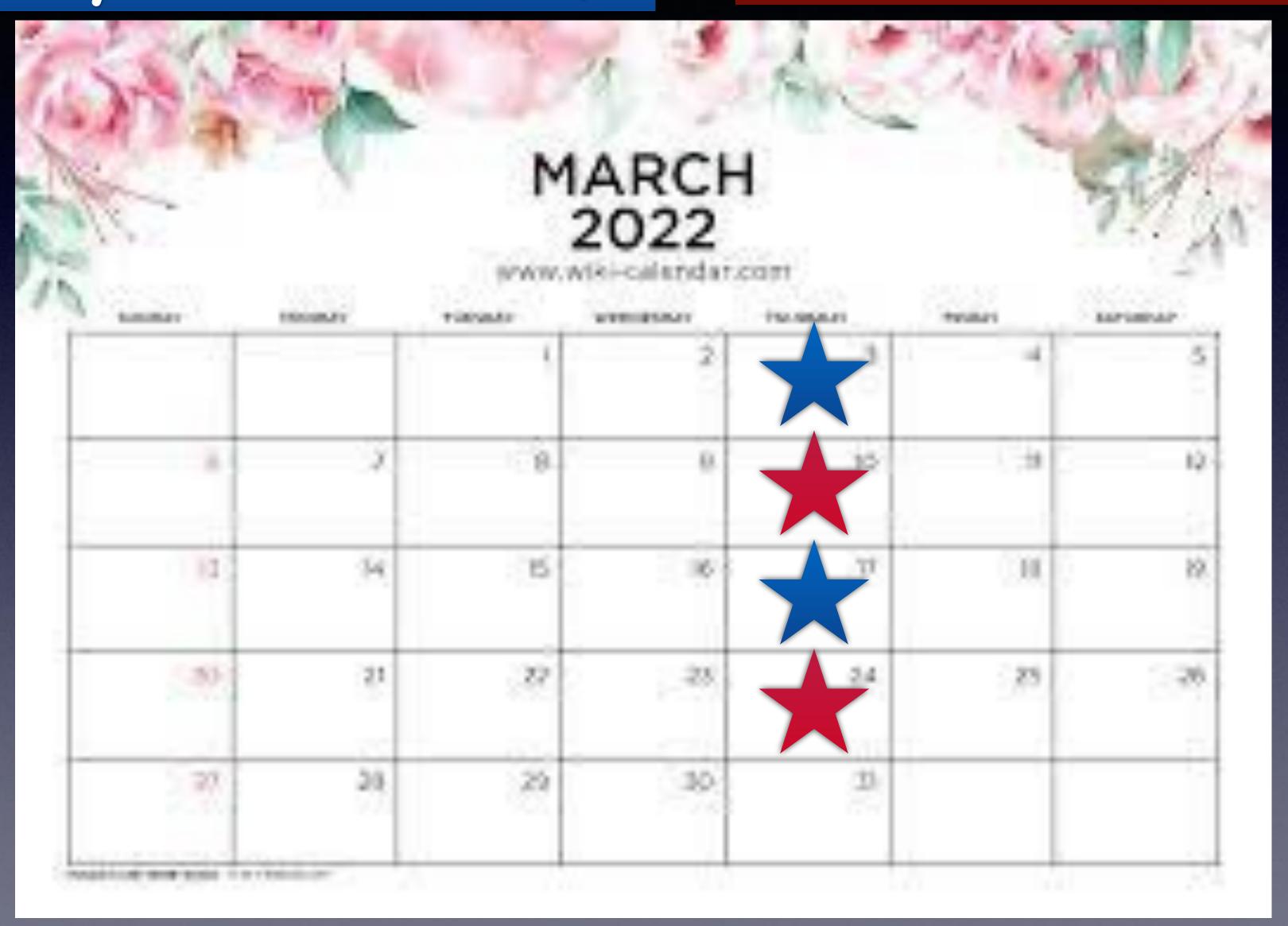

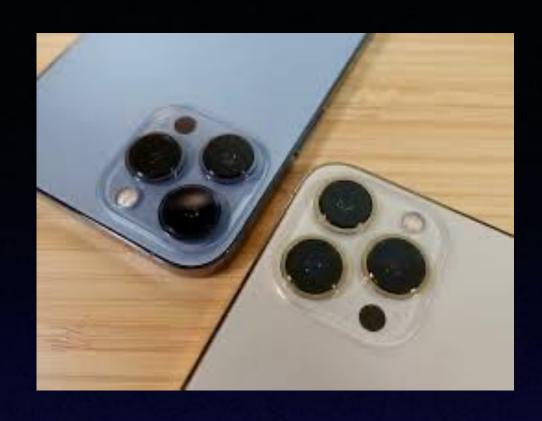

Photo inventory my house!

#### What's In Your Wallet / Purse?

What might be the possibility of losing important documents and photos?

Driver's license License plates Vin numbers Birth certificates Insurance cards Passports Social Sec. Card Credit Cards Photos etc. etc. etc.

Regrets!

A tornado caused the loss of so much!

Back Up to iCloud.

Apple
Stores our data
on computers
in bunkers!

#### Your Photos Will Be Stored In iCloud!

Some of you have more stuff on your iPhone than you have storage space in iCloud!

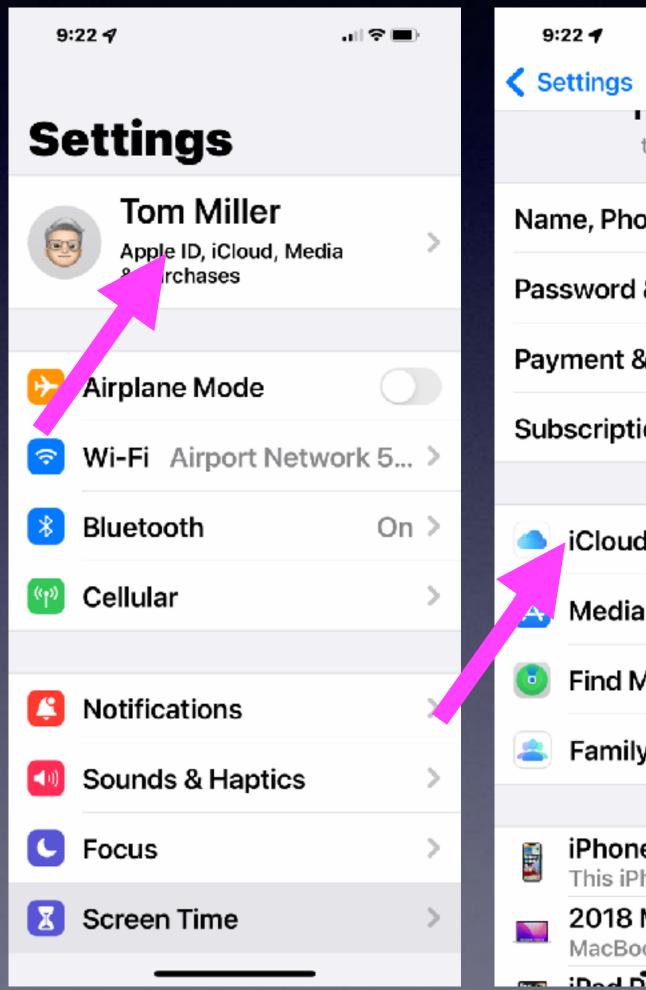

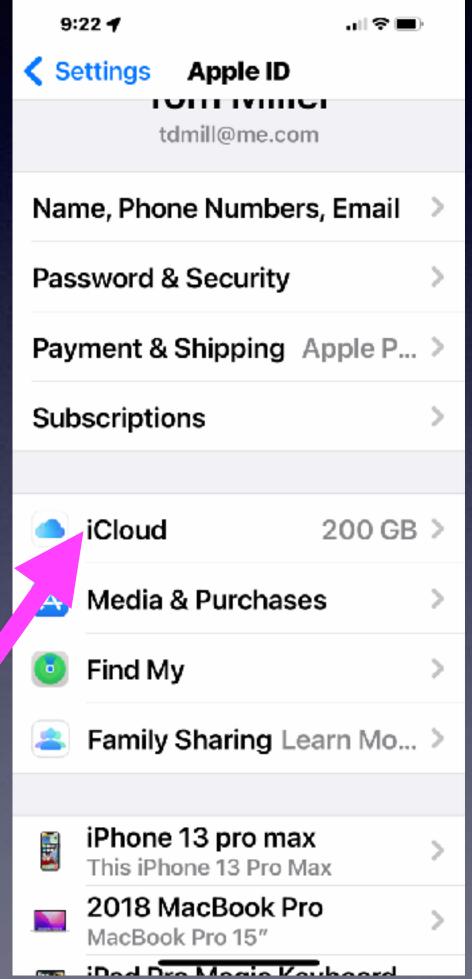

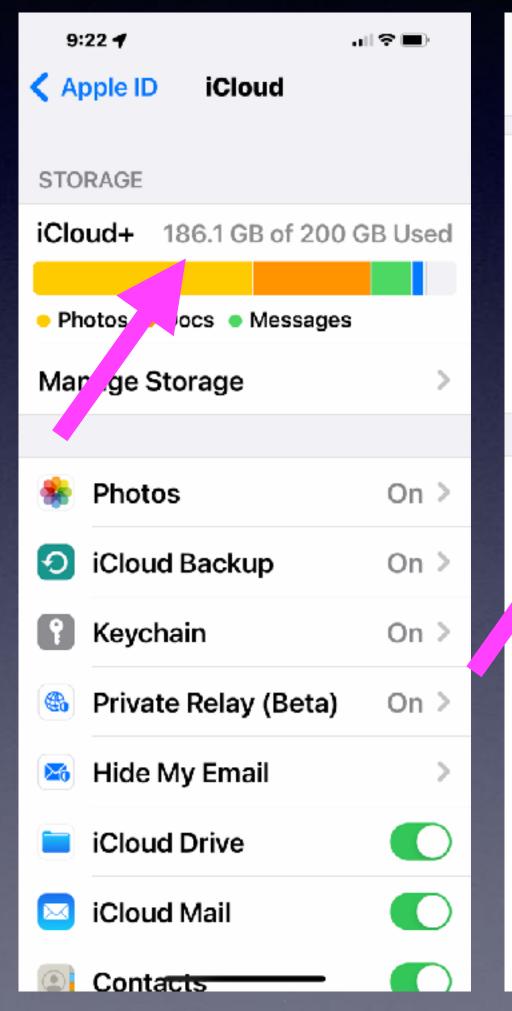

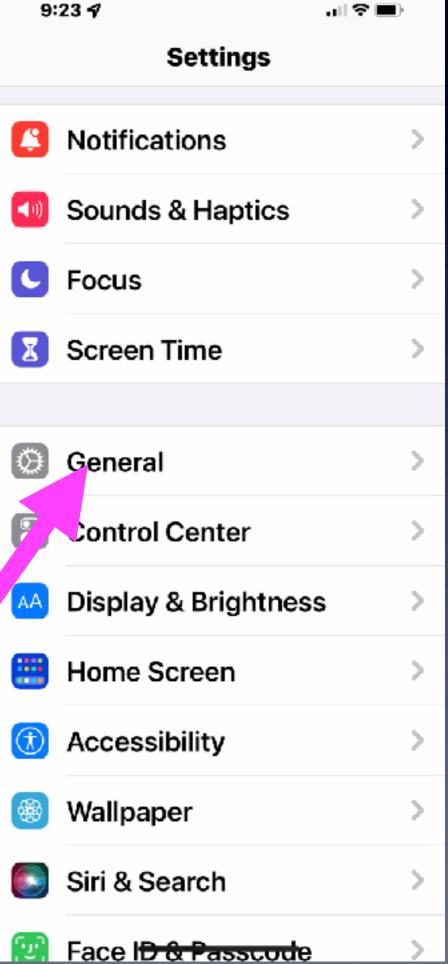

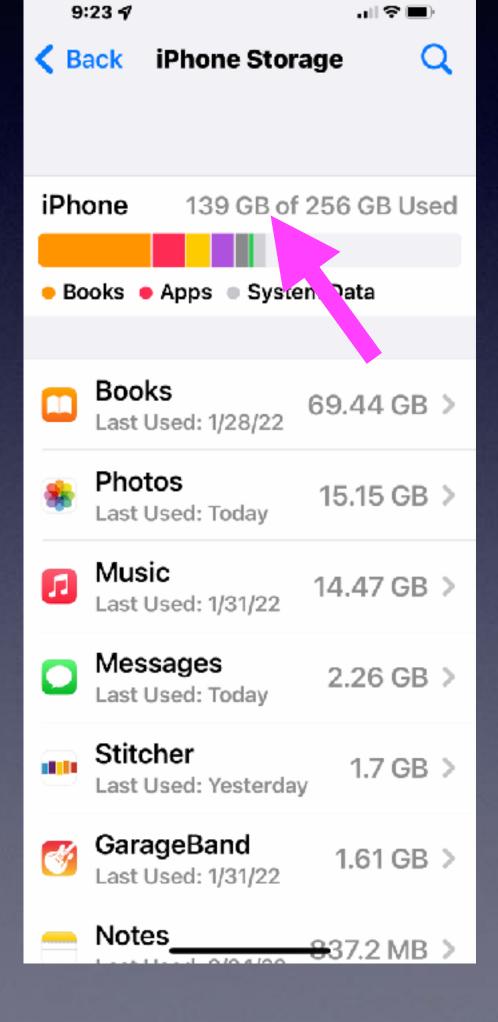

## Fast Learning By Using The "Tips" App!

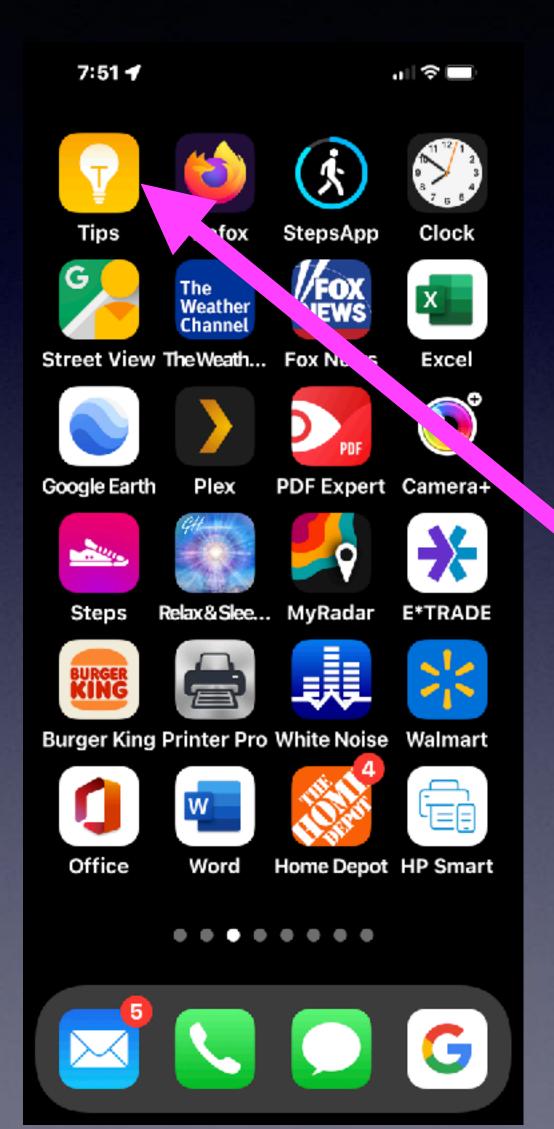

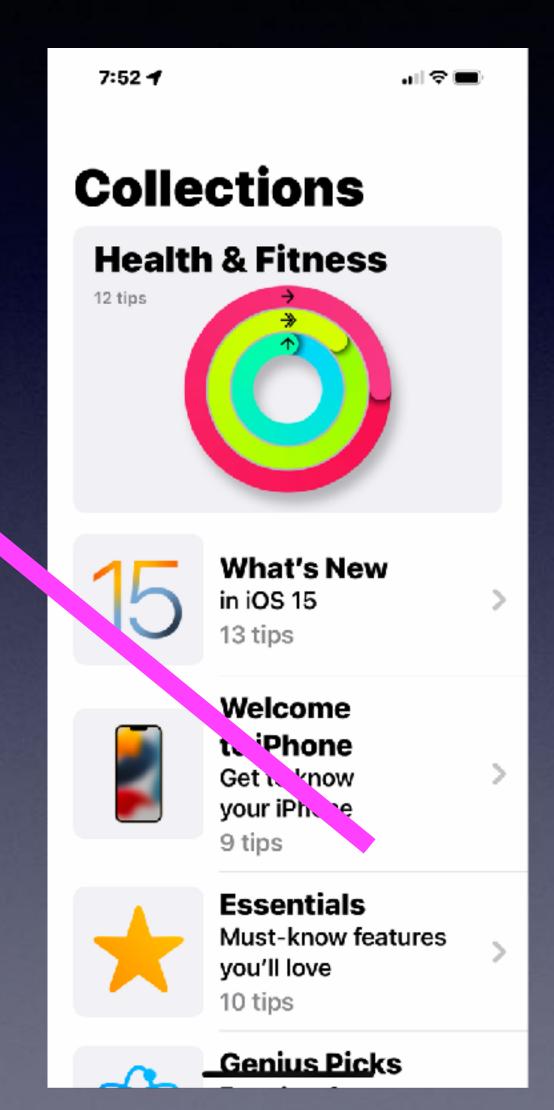

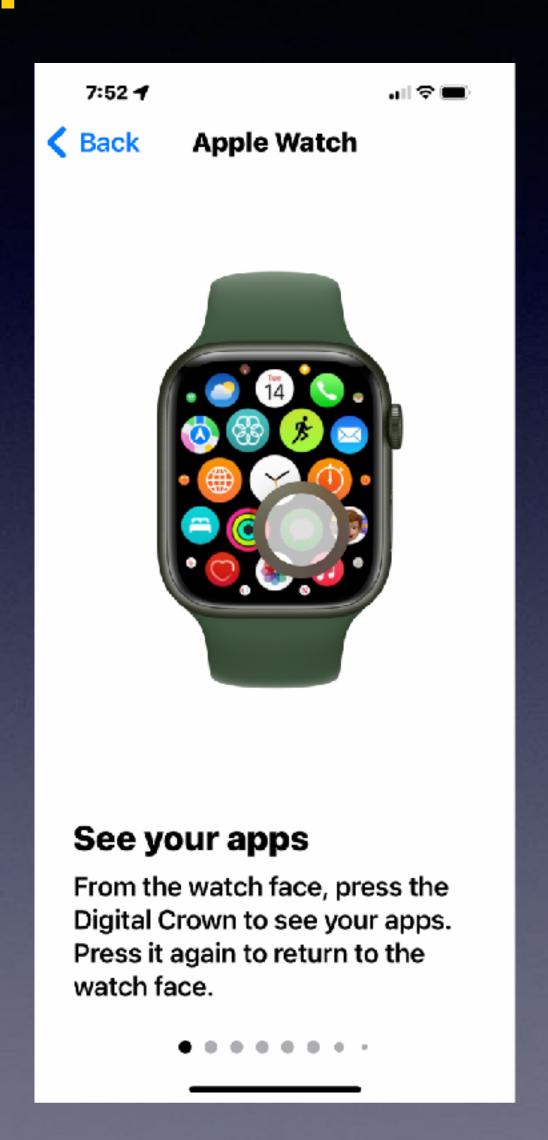

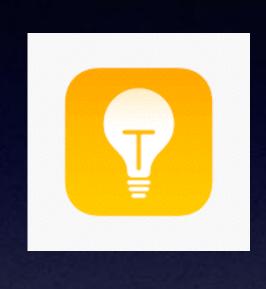

The "Tips" App!

# Messages Is Not Messenger!

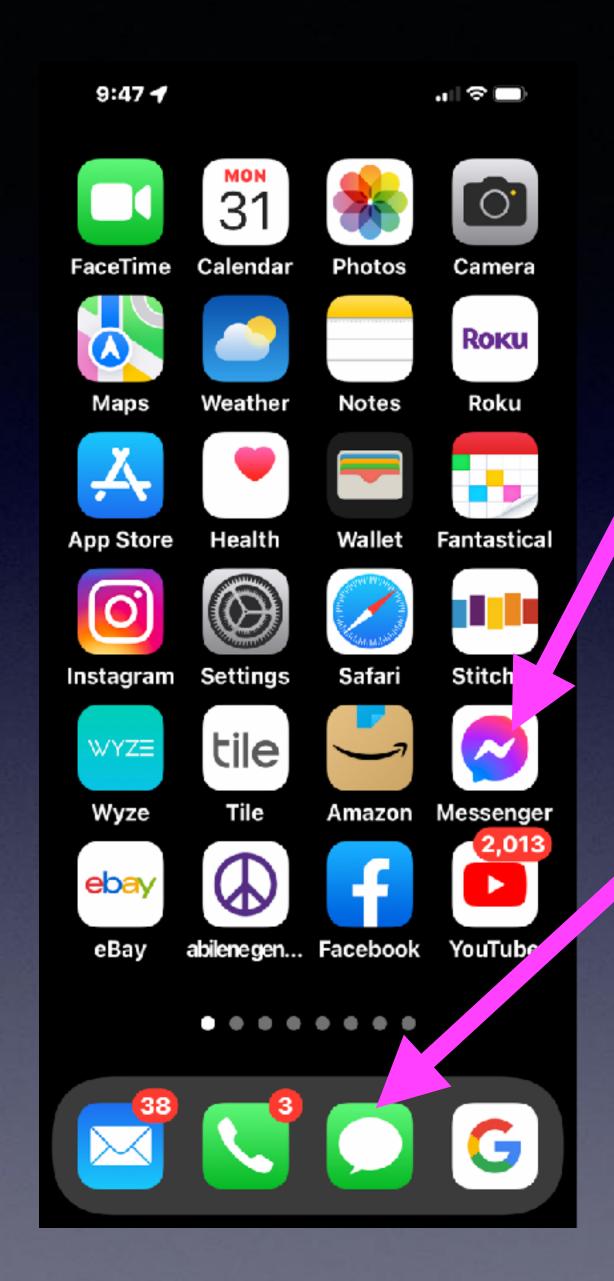

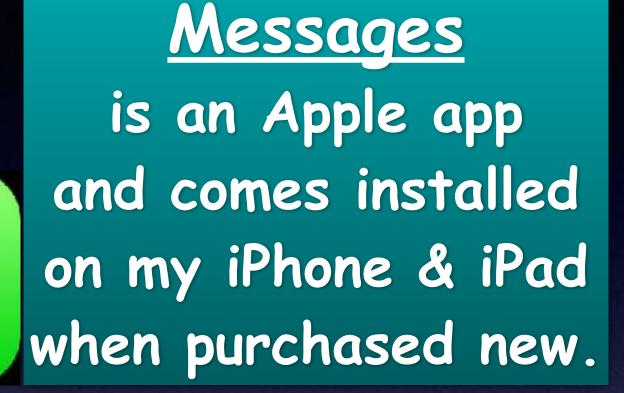

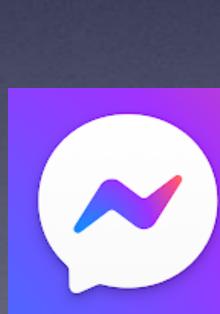

Messenger
is a Facebook app
and is something
you install
manually!

## You Can Go Four Directions On The Home Screen! Screen! Plus: don't forcet

Plus: don't forget the dock!

Slide From Center down.

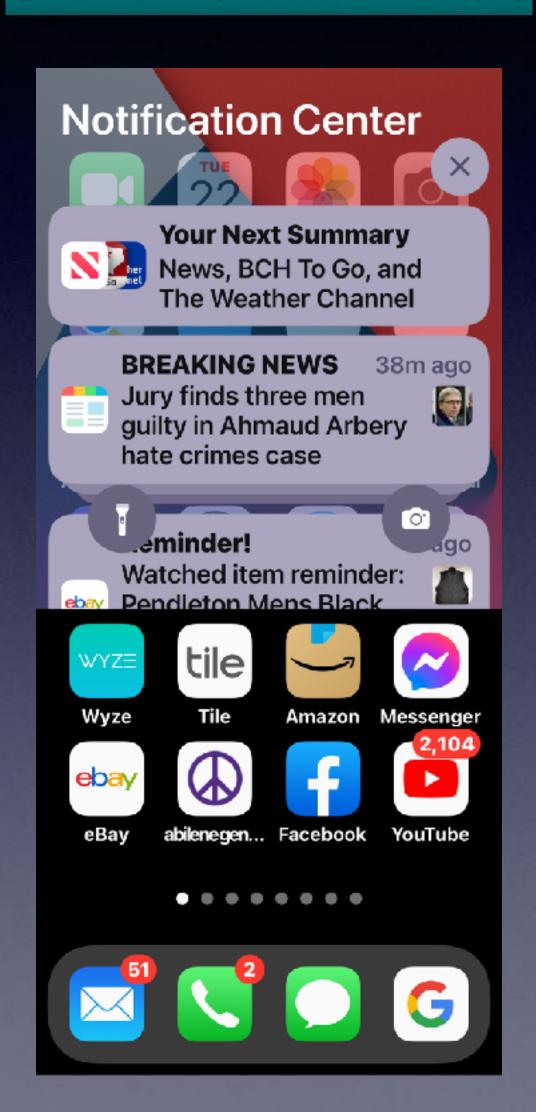

Slide Top R. to Bottom

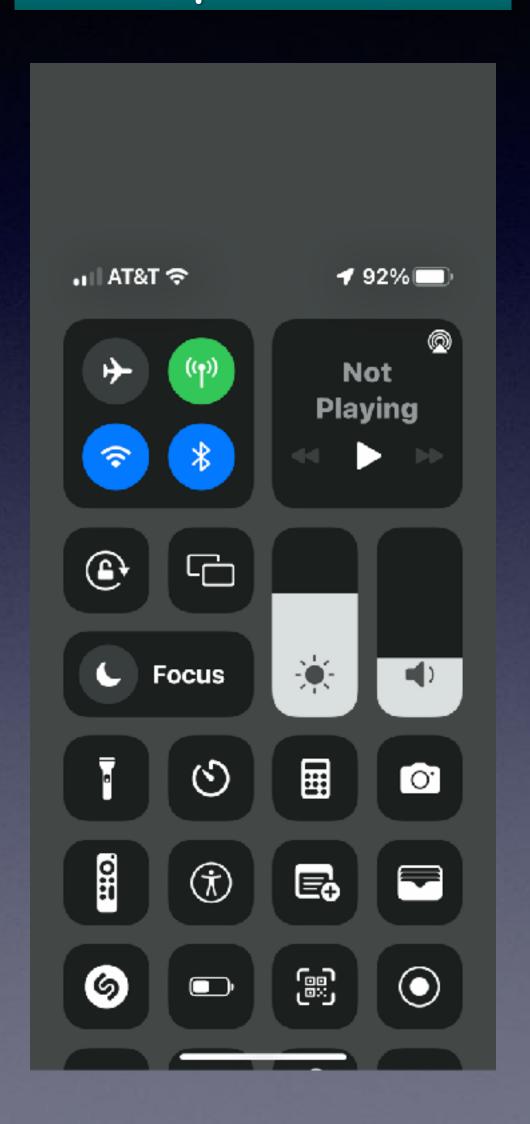

Slide From L to R.

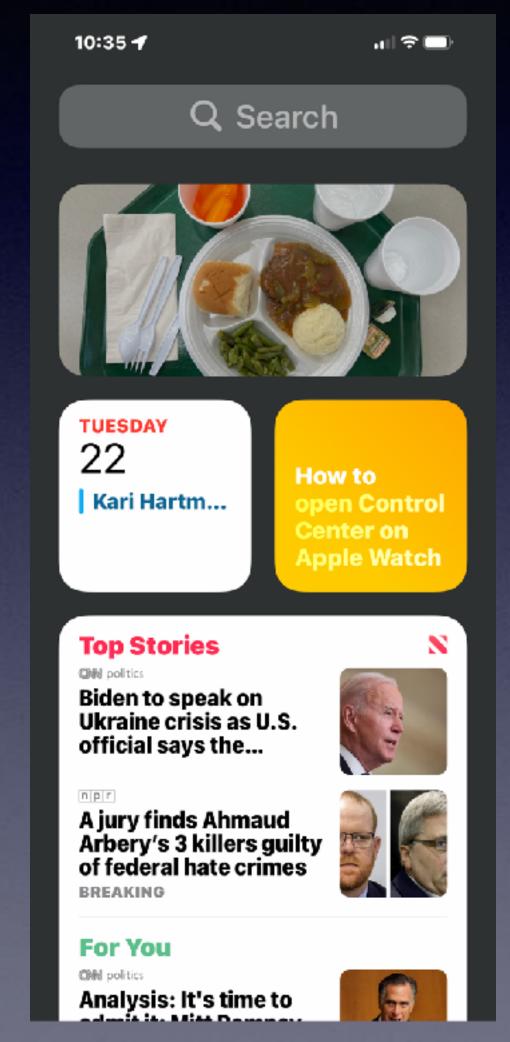

Slide Across Home Screen.

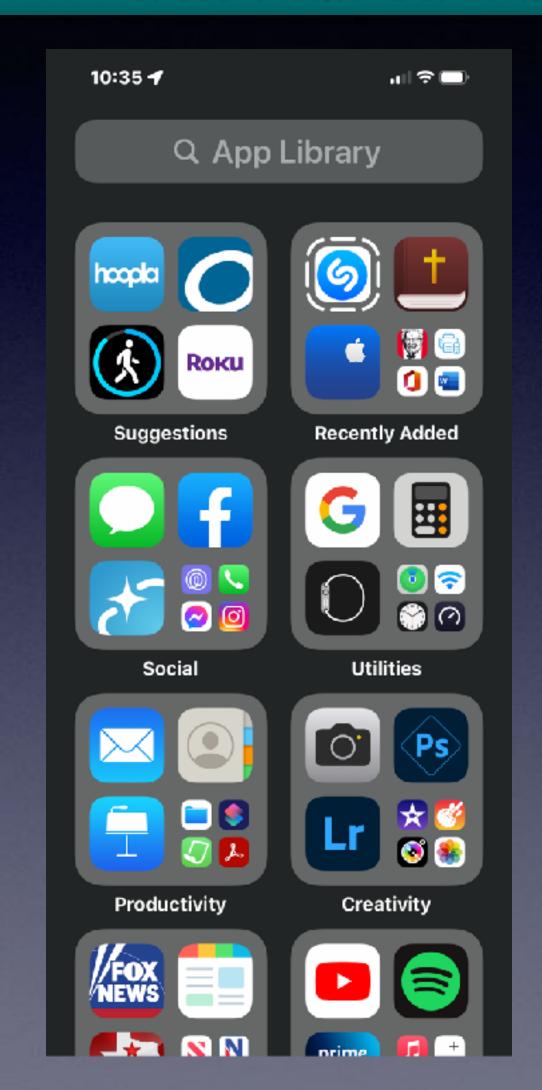

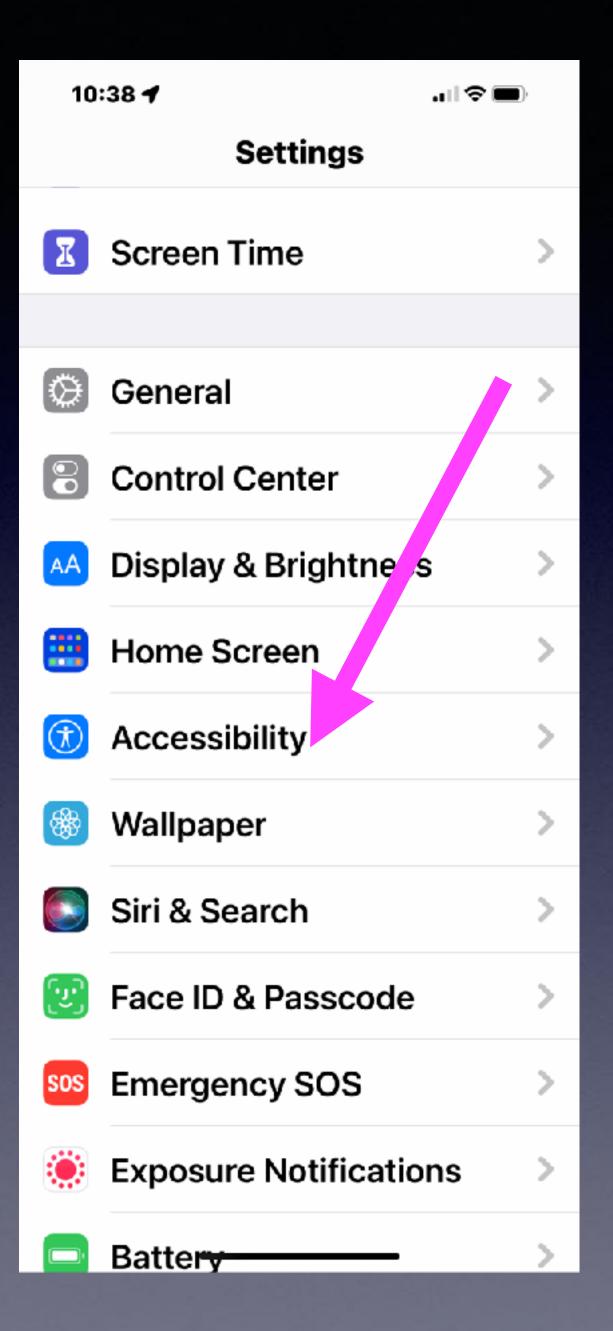

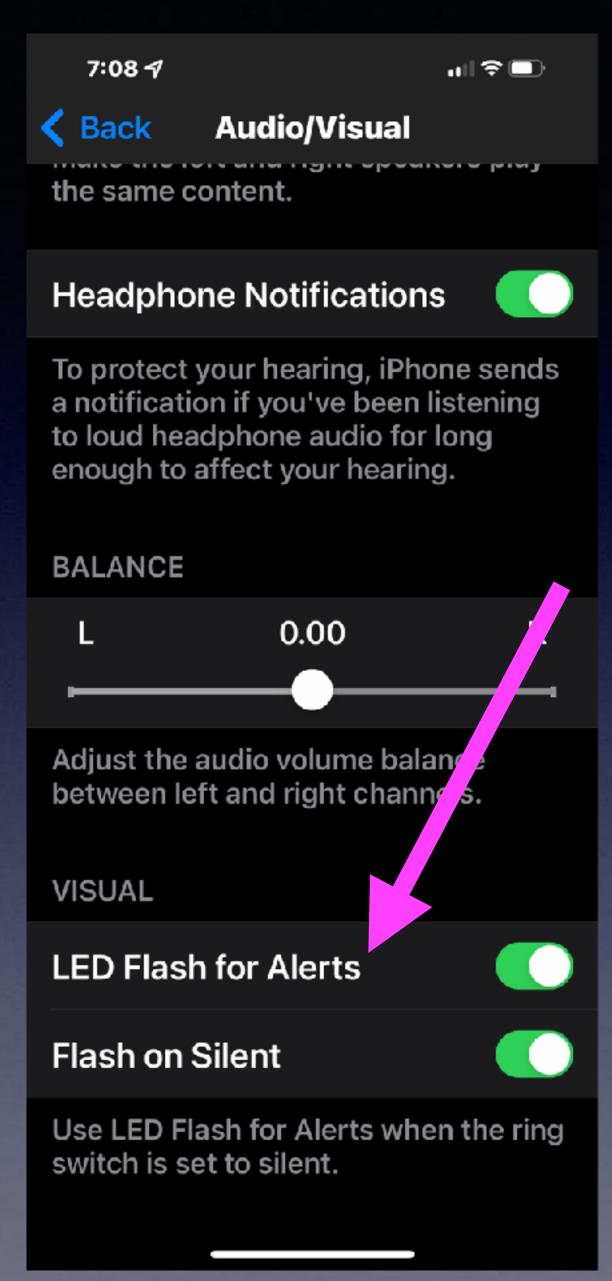

### Flash Alerts!

### Settings, Accessibility, Audio/Visual.

Flash Alerts only work when iPhone is locked!

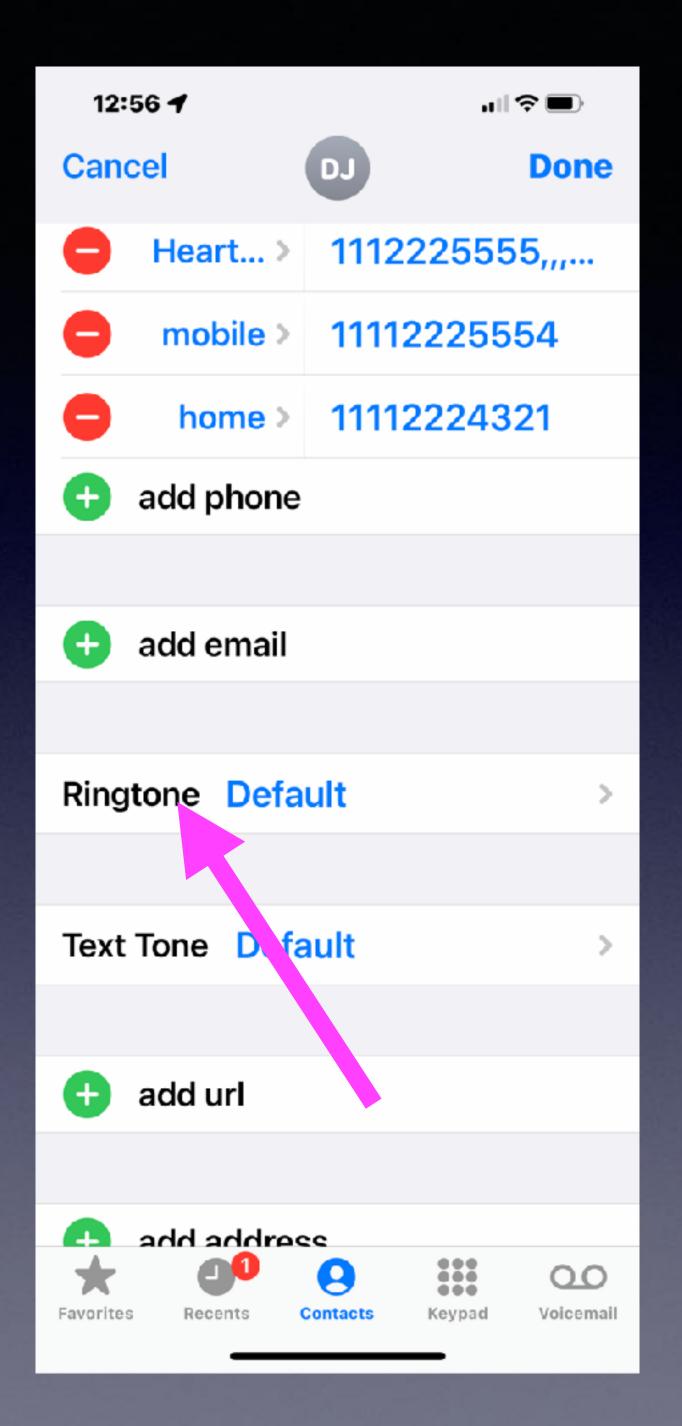

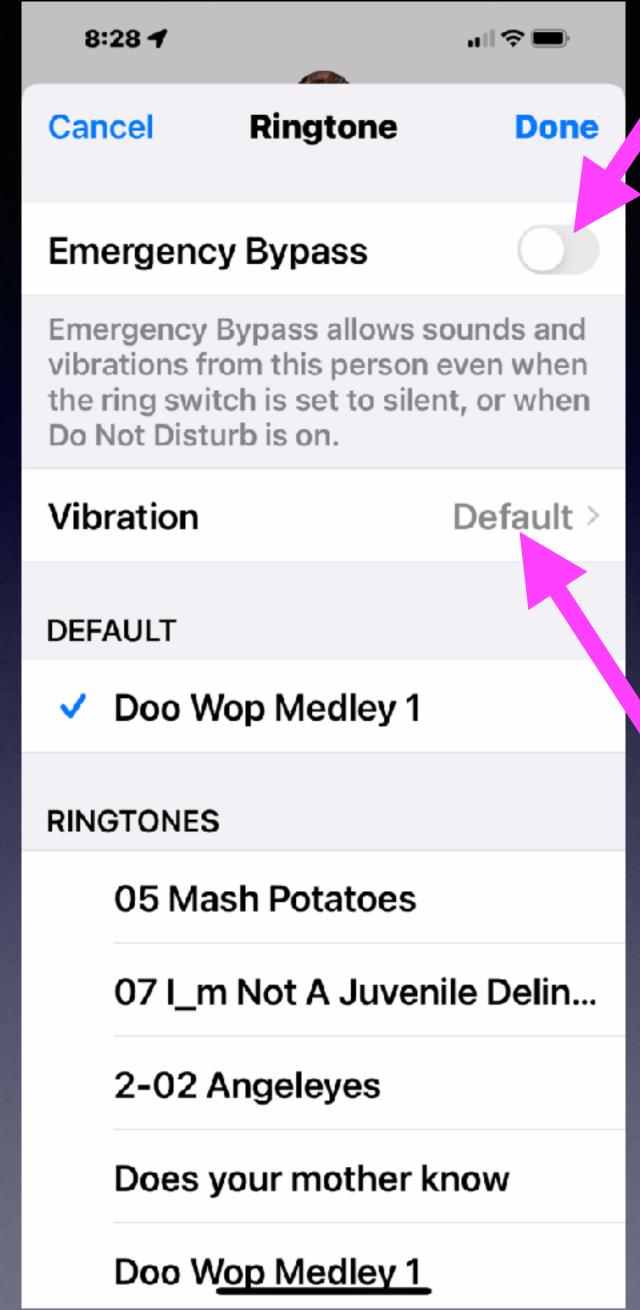

## Allow An Alert Even When Ringer Is Off And Do Not Disturb Is On!

Open Contact >

Choose "Edit" >

Then "Ringtone" >

Set Emergency Bypass!

#### Turn On Vibrate! iPhone Will Vibrate When Ringer Is Off!

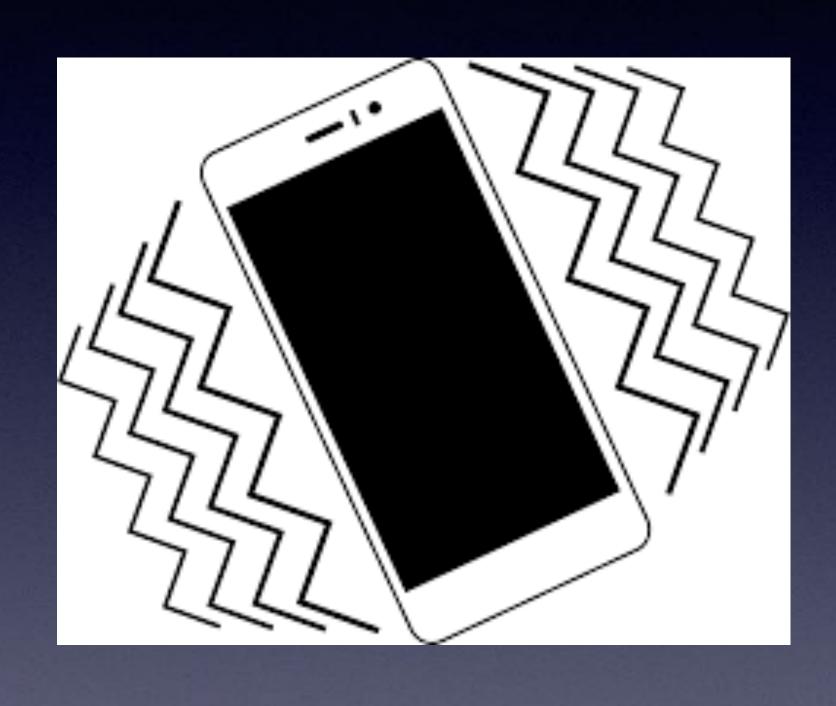

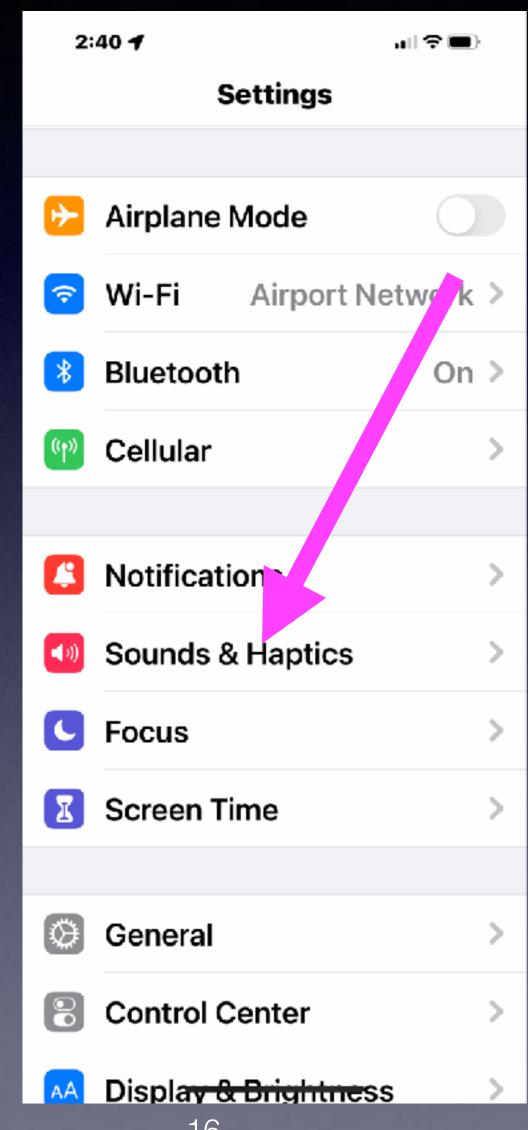

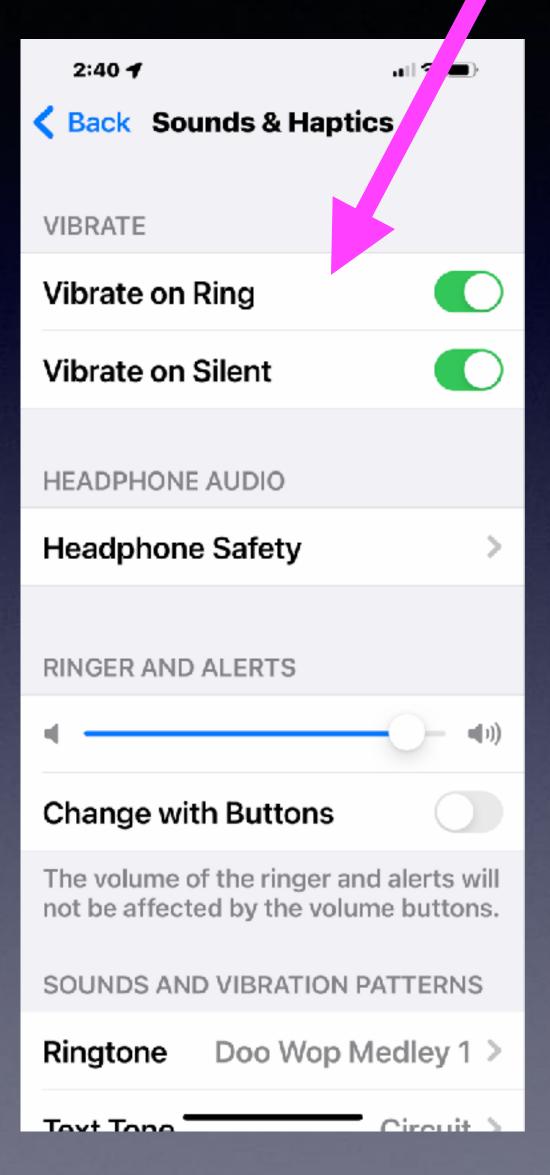

#### Don't Let Apps Track YOU!

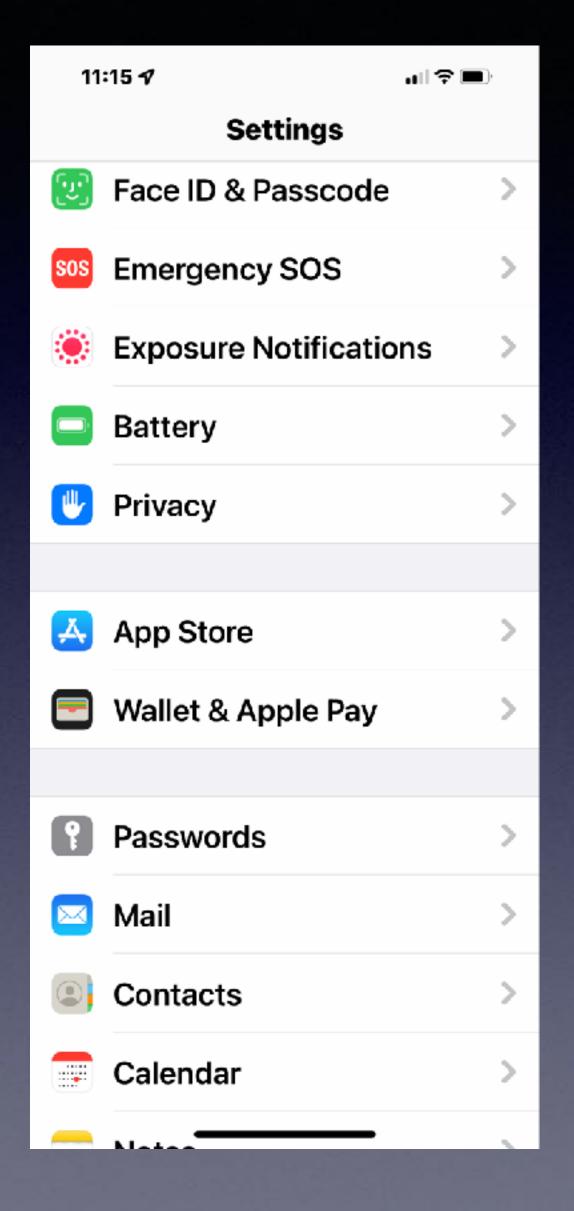

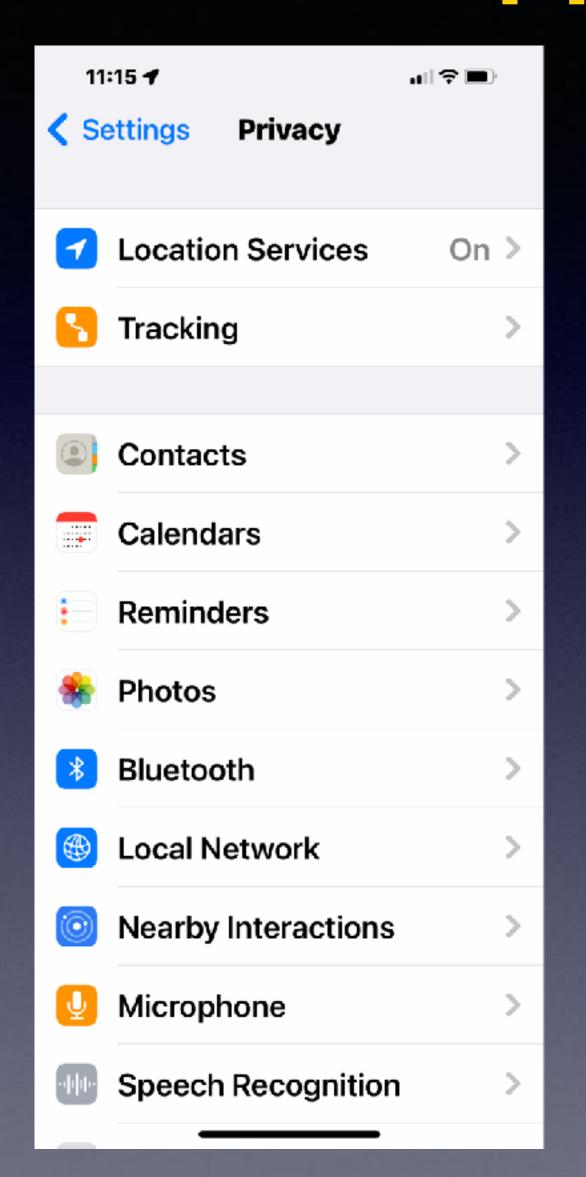

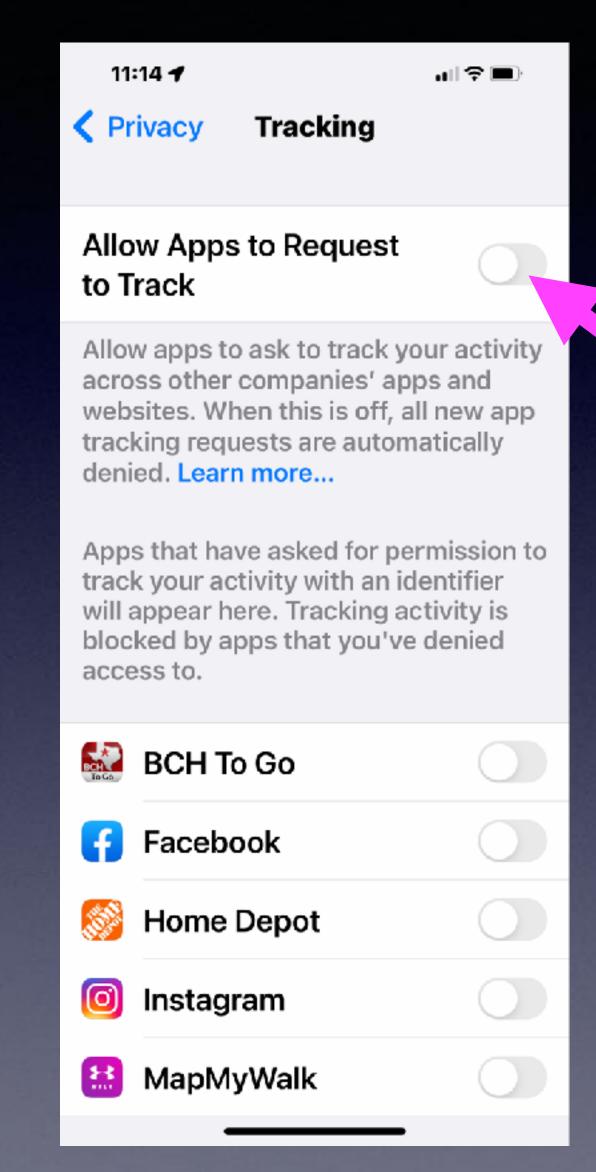

This setting should not be green!

#### https://applebuyingadvice.com/ipad-buying-guide/

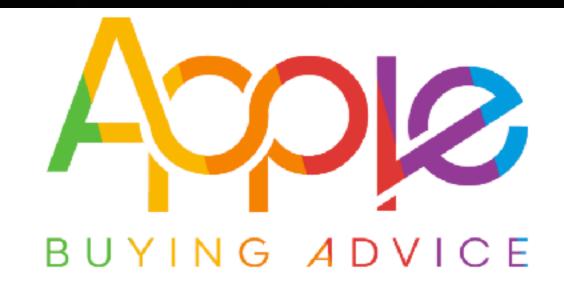

Home iPhone Mac iPad AirPods Apple Watch About

#### iPad buying guide

The iPad is a versatile device at home or on the go. For many, it's replaced a traditional computer or laptop. Our iPad buying guide will help you quickly buy the right iPad for you.

#### The best iPad for most

The best iPad for most people is the <u>basic iPad</u>. Regularly updated every September, it's a bargain in Apple's lineup. It has many features once exclusive to the more-expensive iPad Pro line, like support for the Apple Pencil, a smart connector for quickly attaching and detaching keyboards, and a True Tone screen. For basic tasks, it may be all the computer you need.

A good buying guide for "most" people!

## What If My Email Server Leaves Town?

Such as...

As in <u>@cox.net</u> or <u>@clearwire.net</u>

## What If I decide to move from Suddenlink to Vexus?

## What If I Leave Town?

You can take your cell number!

But there is a good chance that you won't be able to use the same email address!

Unless you use an universal address!

Because you use <u>suddenlink.net</u> or <u>sbcglobal.net</u> does not mean you need to use their email server.

You have other choices!

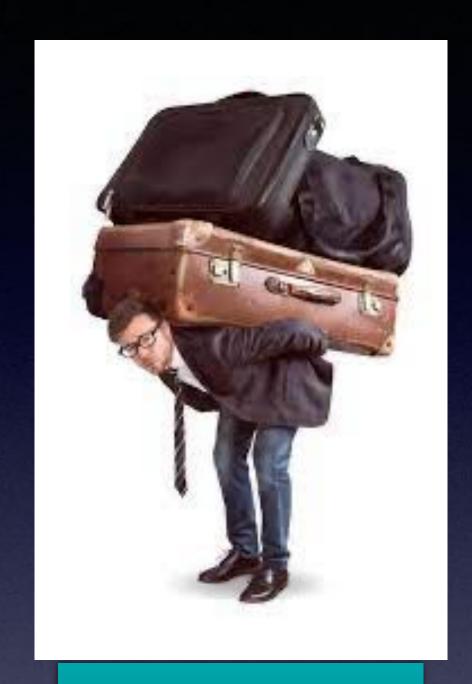

Can I take my email with me?

#### What If My Email Becomes Flooded With "Bad Stuff"?

It would be time to change email addresses.

It is easy to add a secure email address.

Add an @icloud.com or \_\_\_@gmail.com

Here's the problem; getting your users to "use" it.

Problem # 2. So many accounts are linked to it.

Solution: send from new account.

Gradually, begin verifying that users are switching over.

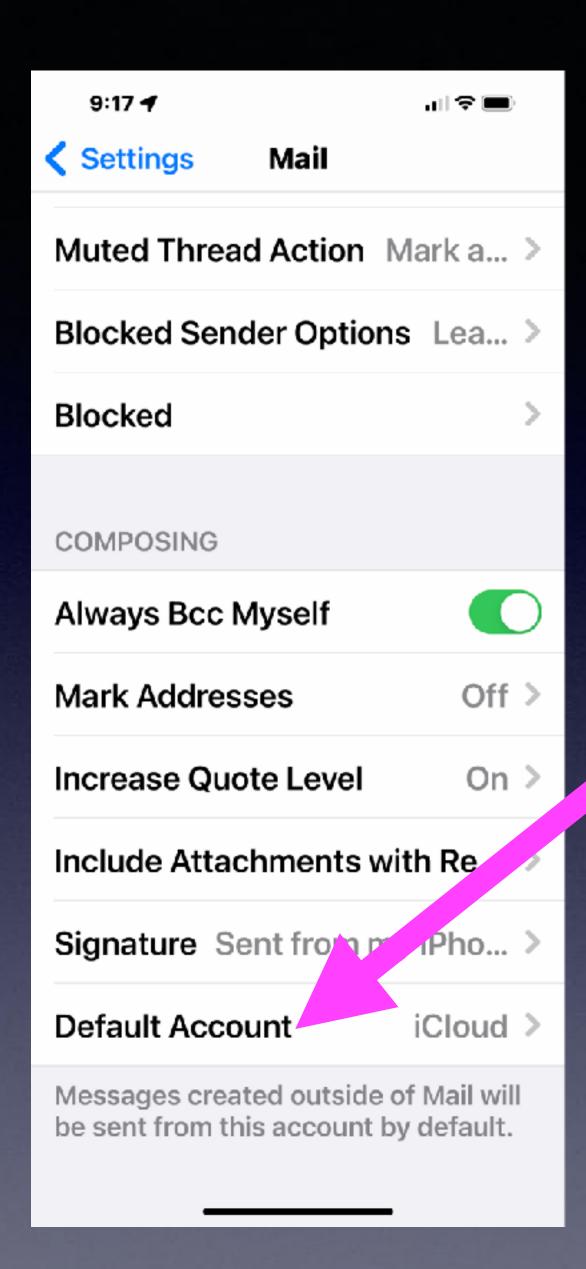

# Make Sure Of Your Default Email Account When Sending Email!

Even if another user sends an email: They will likely send to your address that is your default account.

#### Advantages Of Using iCloud Email Address!

Probably the best spam filter.

It is supported & integrated on all Apple devices!

Very simple to use.

Easy to subscribe and unsubscribe email senders.

Apple does not look at the emails that you send or receive.

You can still use <u>mac.com</u> and <u>me.com</u>

iCloud use can get expensive: 200GB costs \$2.99 a month.

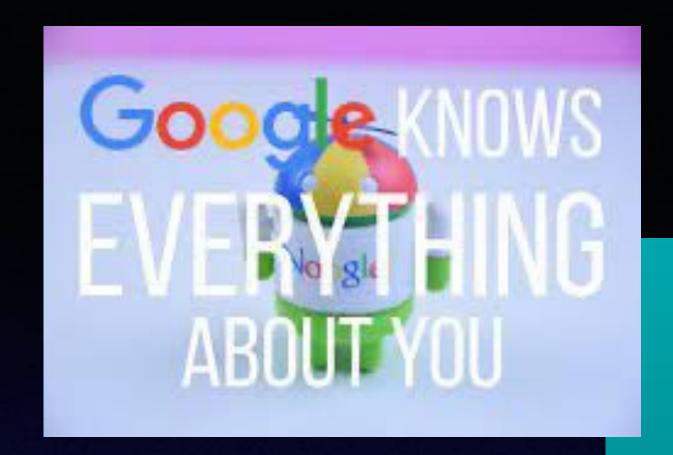

#### Advantages Of Using Gmail!\*

Very fast sending and receiving emails.

1 GB of free storage space (not so with Suddenlink).

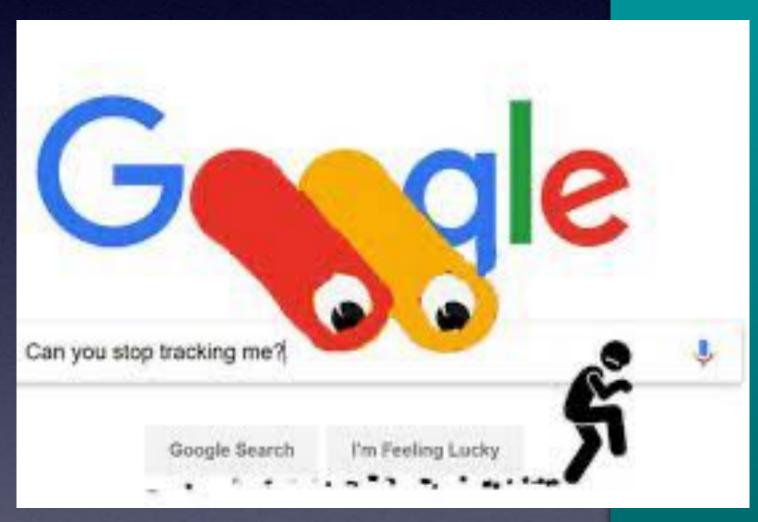

Very powerful search.

Powerful spam filtering.

\*Gmail is owned by Google and they GO look at your account. (That means everything!)

### Email Servers

iCloud.com
gmail.com
hotmail.com
aol.com
att.com
live.com
sbcglobal.com
suddenlink.net
yahoo.com

satx.rr.com

acu.ed
sirinnet.net
camalott.com
&
companies have
their own emails

Different countries and different areas of the US have different servers.

#### Delete Email FAST

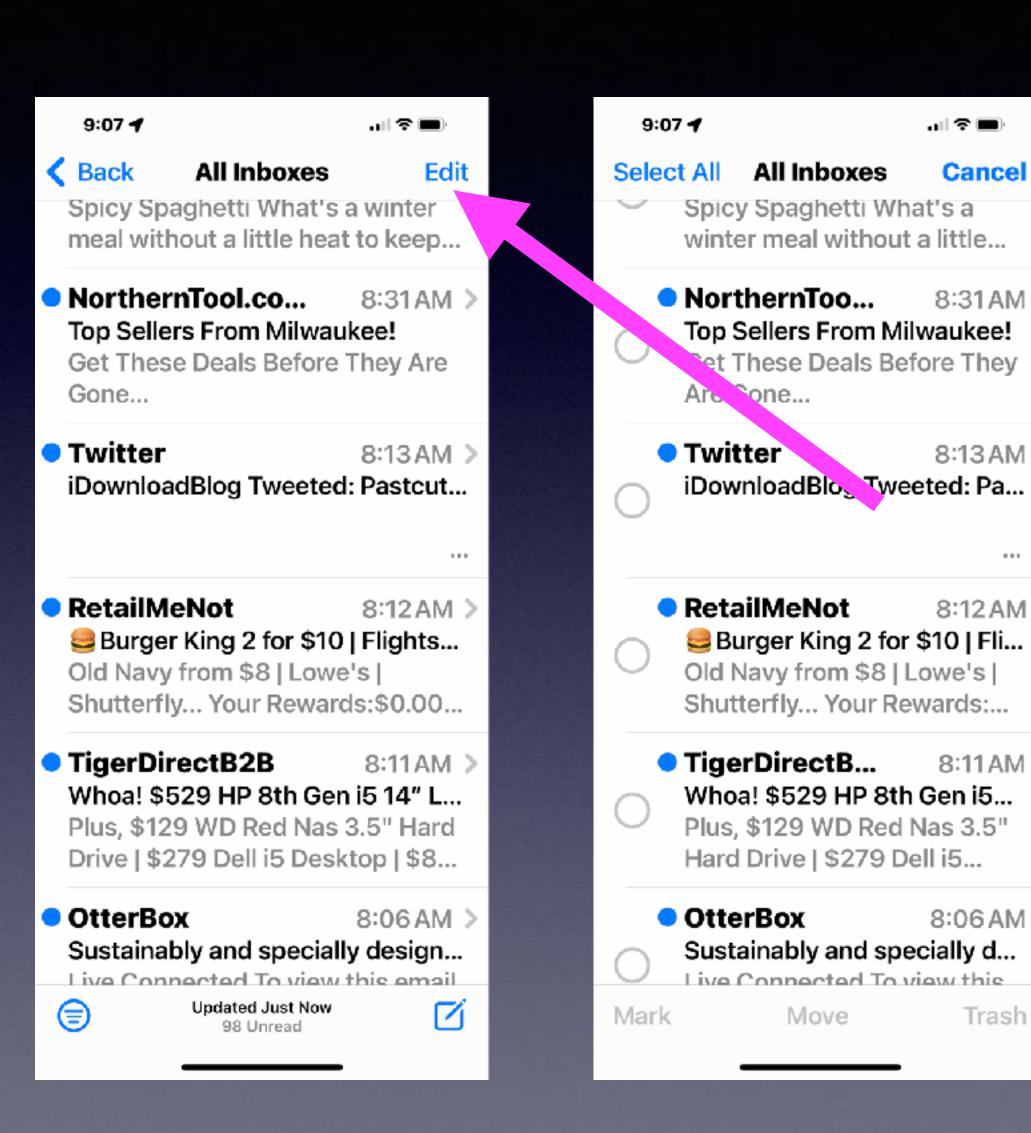

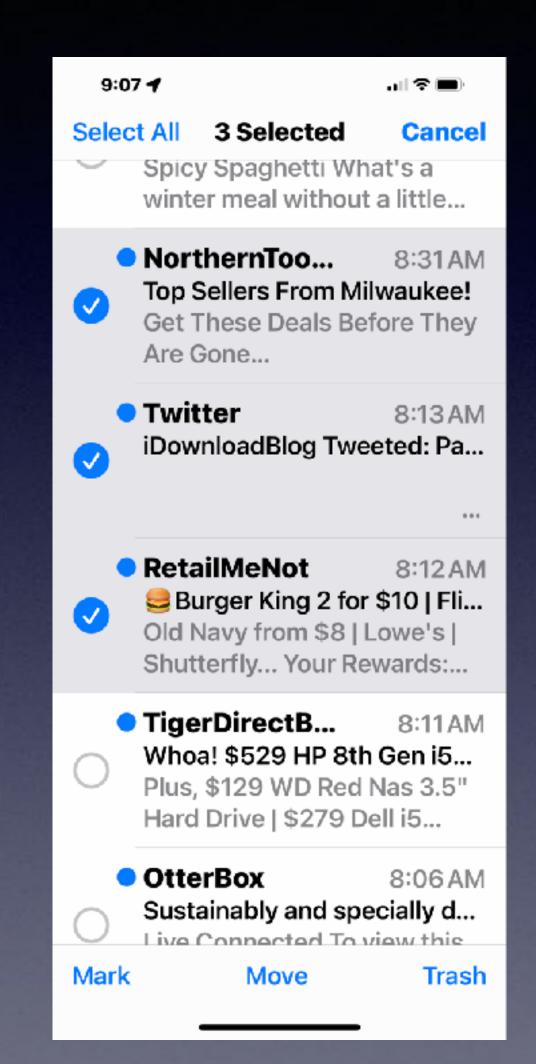

#### Select "Edit"

Notice The Circles.

Put finger on one circle. Without lifting your finger;

Start pulling or moving down.

Then
let up
and tap
Trash.